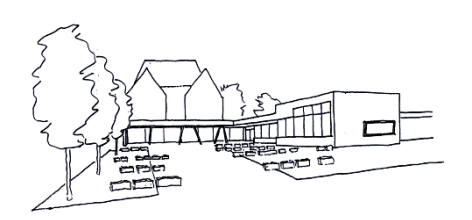

## *Schulzentrum Stetten am kalten Markt Gemeinschaftsschule*

Schulzentrum Stetten a.k.M. • Albstr. 5• 72510 Stetten a.k.M.

Stetten am kalten Markt, 28.10.2021

## Mailadresse ändern bei Moodle

Liebe Eltern,

um Ihre Kinder bei Moodle anzumelden, benötigen Sie eine E-Mailadresse, welche noch nicht in unserem Moodle benutzt wird (durch z.B. Geschwisterkinder). Sollten sie eine Mailadresse mit "...@nomail.schulebw.de" mitgeteilt bekommen haben, ändern Sie diese, sobald sie sich mit dem Ausgangspasswort "aendern" zum ersten Mal angemeldet haben.

1) Gehen Sie auf die Seite:

https://moodle.schulzentrum-stetten-akm.de/moodle (oder über unsere Homepage)

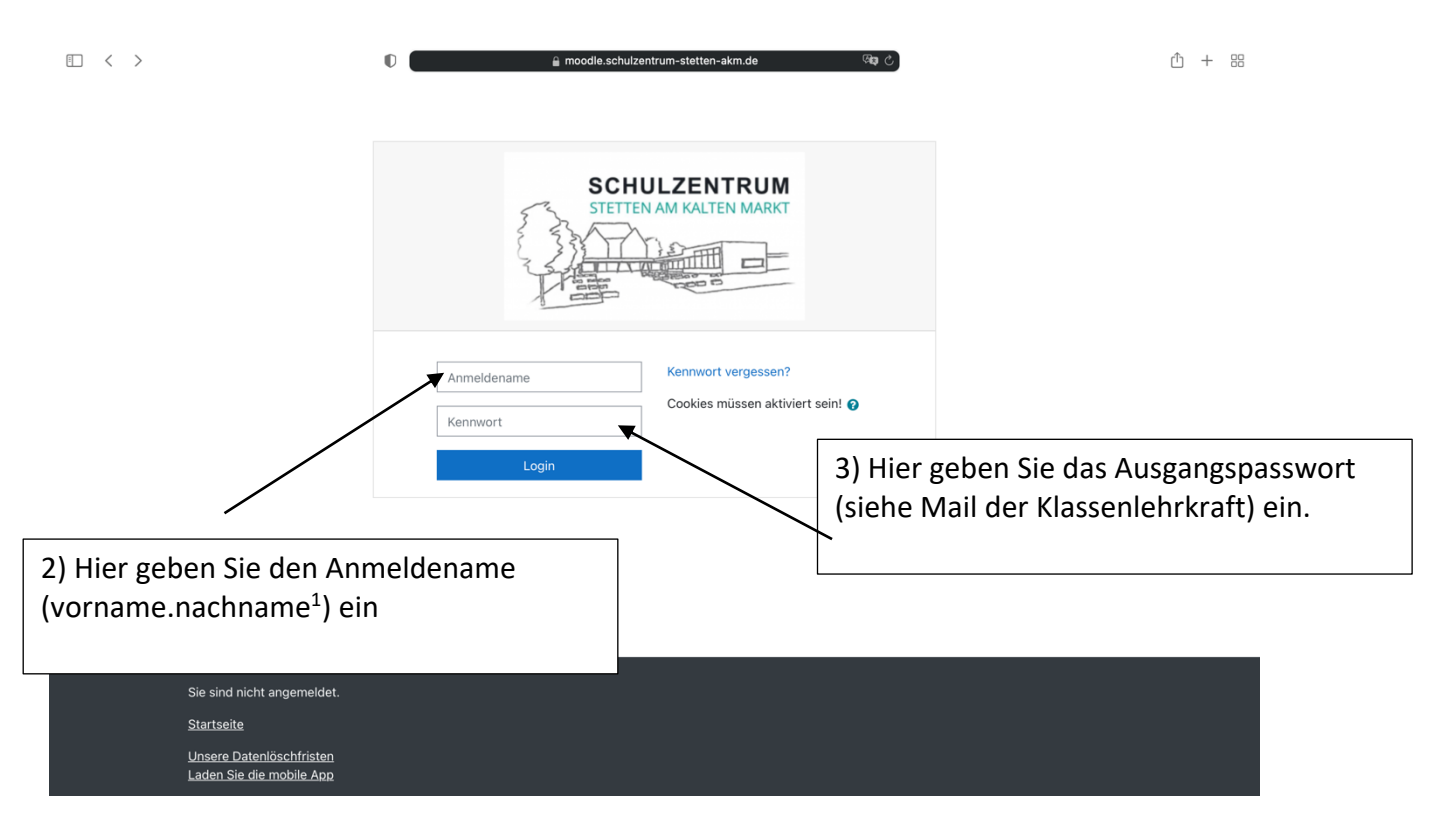

<sup>1</sup> Der Anmeldename wird Ihnen durch die Mail der Klassenlehrkraft mitgeteilt (im Normalfall bei Doppelnamen OHNE Bindestrich nur ein Name

## 4) Sie kommen nun auf die Moodleseite "Dashboard".

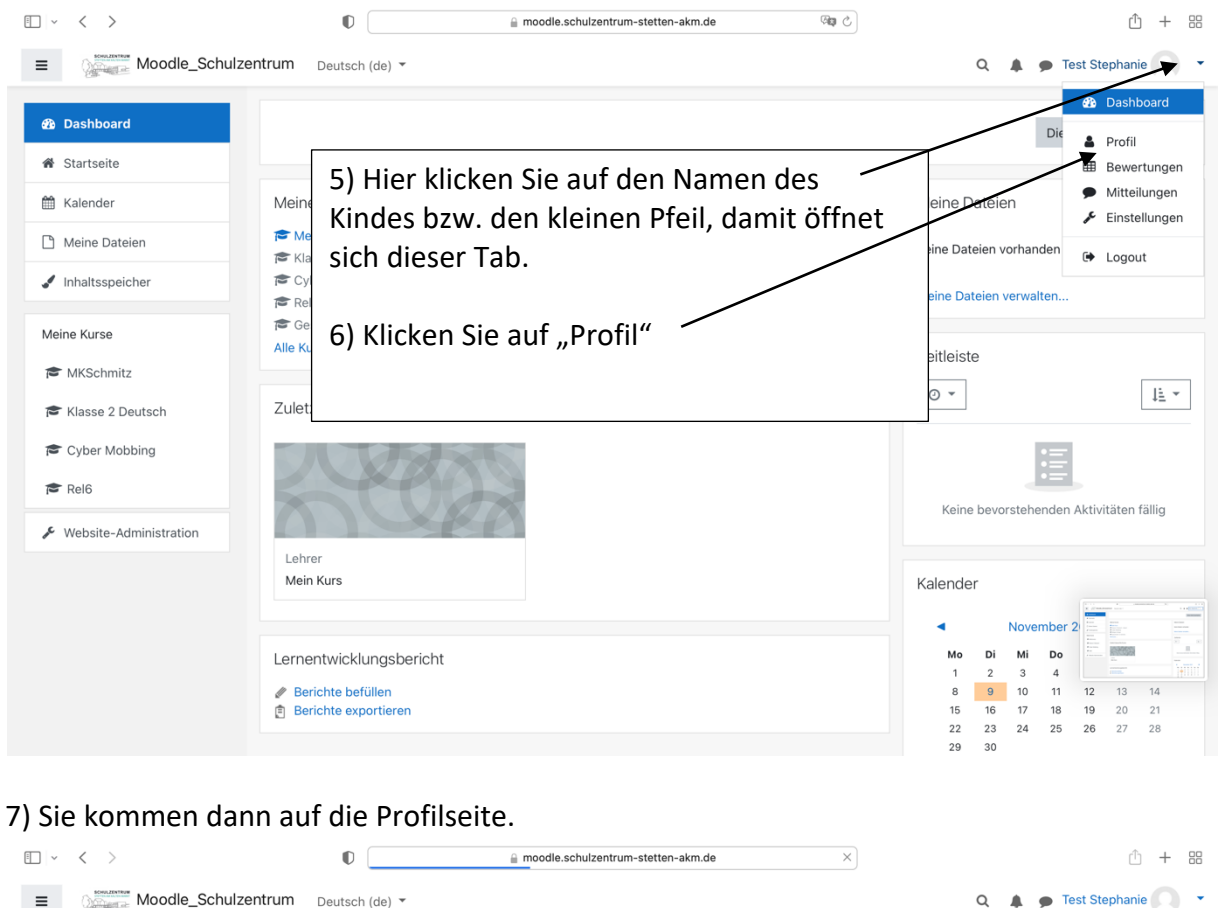

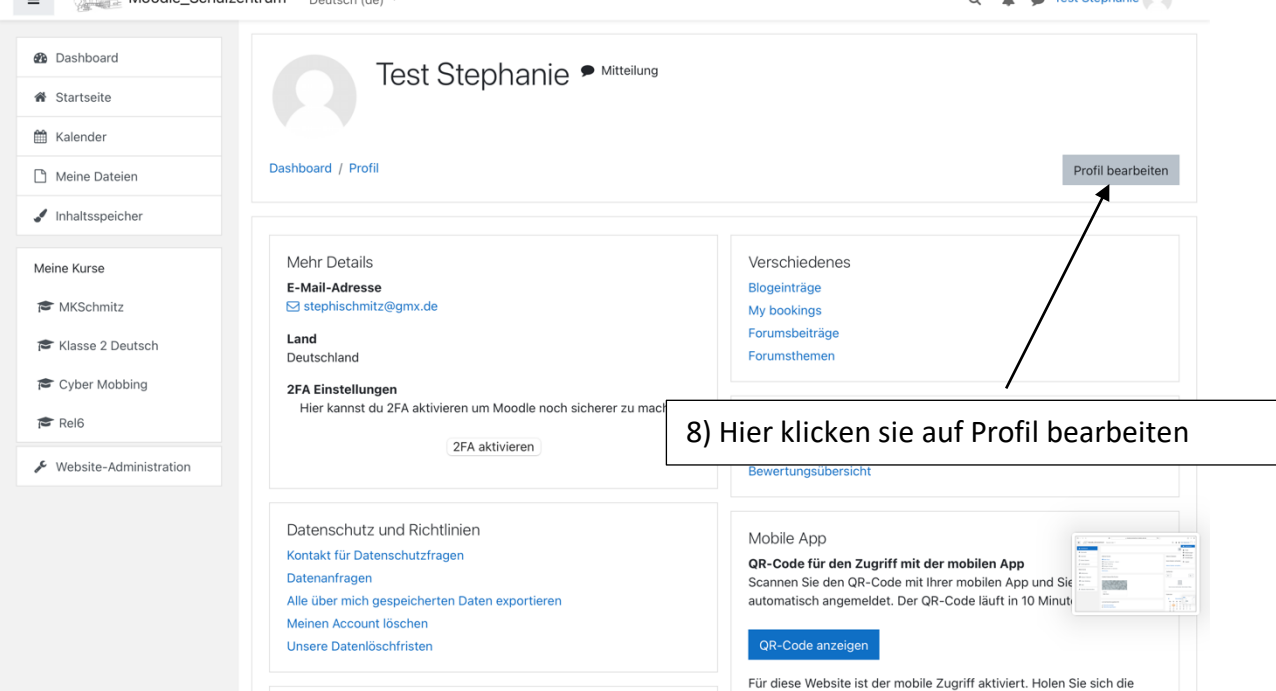

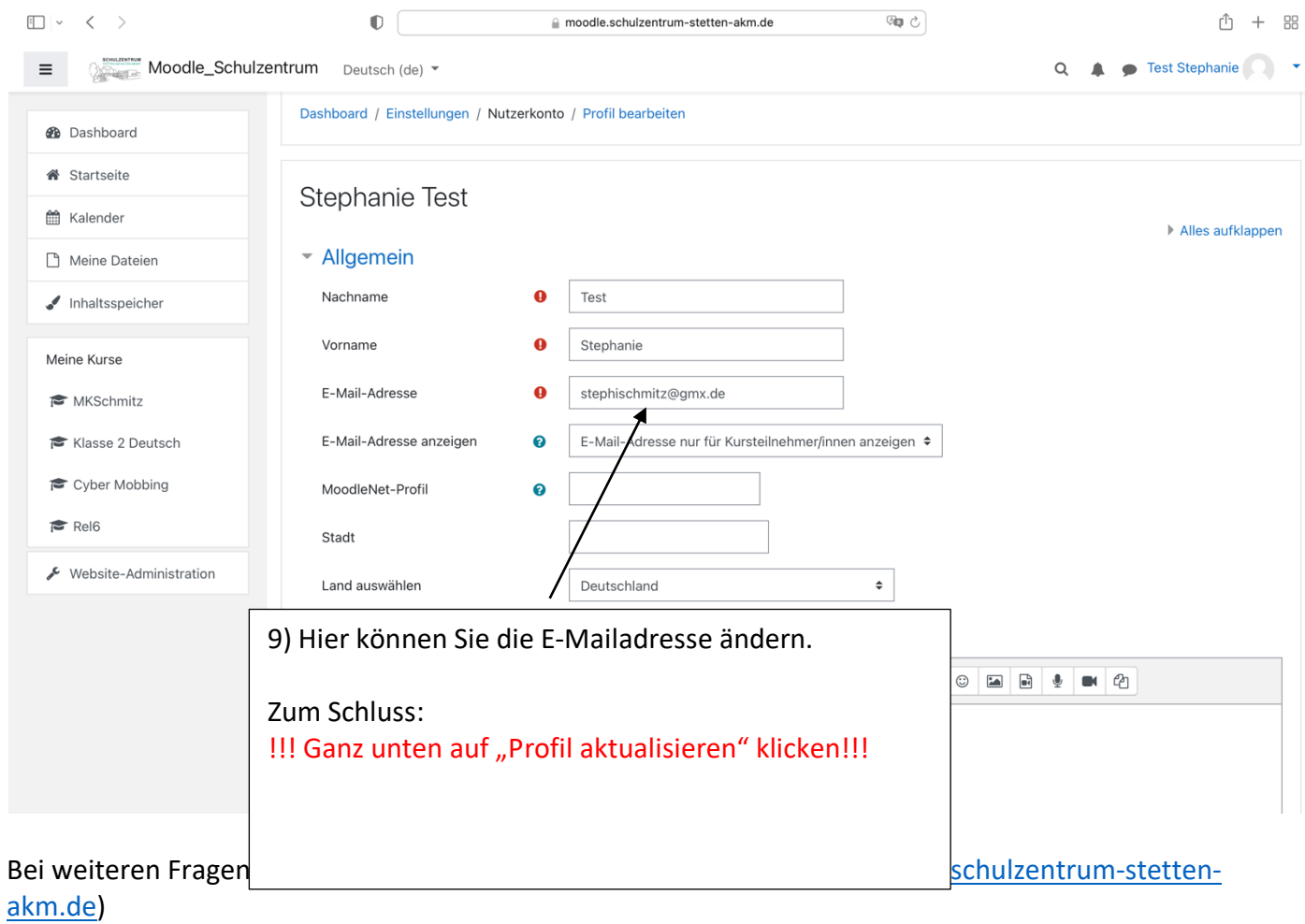

Herzliche Grüße

P. Schwitz

Stephanie Schmitz